# **Capitolo 6**

# **Test del prototipo**

In questo capitolo vengono presentati alcuni siti che sono stati generati dal nuovo prototipo al fine di testare l'intero lavoro sviluppato in questa tesi. Il test è stato condotto definendo per ogni sito un PL e generando i vari programmi e le varie pagine dinamiche corrispondenti alla struttura definita. Gli esempi sviluppati sono:

- 1) un sito complesso: il Sigmod;
- 2) un sito contenente mappe cliccabili;
- 3) un sito contenente form;
- 4) un sito generato utilizzando sia dati provenienti da una base di dati relazionale sia provenienti da una sorgente esterna.

Per ciascun esempio sono stati generati tre siti, uno costituito da sole pagine dinamiche, uno costituito da sole pagine statiche e infine un terzo misto (questo implica che i singoli page-scheme sono stati dichiarati una volta *STATIC* e una volta *DYNAMIC*).

Per ogni sito si riportano le istruzioni Penelope utilizzate per definirlo e alcune figure rappresentanti alcune pagine del sito generato.

### **6.1 Generazione di un sito complesso: il Sigmod**

\$------------------------------------------------------- \$ **S I G M O D** \$ **S I T E S C H E M E** \$-------------------------------------------------------- SCHEME file:/ ON sigmodDiTomas

```
$--------------------------------------------------------
$ I) HOME PAGE
$--------------------------------------------------------
DEFINE PAGE Dynamic HomePage : "Issues"
STYLE g:\users\ditomass\wbms43\sites\styleSigmod\SigmodStyle.STY()
AS URL ("index.html");
   yearList: LIST-OF (
                          year : TEXT = <RECORDYEARS.YEAR>;
                  numberList : LIST-OF (
                                                : LINK-TO OrdinaryIssuePage UNION
                             ProceedingsPage IF ISSUES.CONFNAME LIKE '%'
\overline{\phantom{a}} URL (<ISSUES.VOLUME>,<ISSUES.NUM>);
                                                   month : TEXT = <ISSUES.MONTH>;<br>);
\hspace{0.1cm});
                                   volume : TEXT = <ISSUES.VOLUME>;
                                  number : TEXT = <ISSUES.NUM>;
                                   conferenceName : TEXT = <ISSUES.CONFNAME>;
                                    conferenceYear : TEXT = <ISSUES.CONFYEAR>;
) \mathbf{i} );
USING RECORDYEARS : (SELECT DISTINCT YEAR
                        FROM RECORDISSUES
                        ORDER BY YEAR DESC),
        ISSUES : { SELECT RECORDISSUES.*, CONFNAME, CONFYEAR
                    FROM RECORDISSUES LEFT JOIN CONFERENCES
                    ON (RECORDISSUES.NUM = CONFERENCES.NUM )
                      AND (RECORDISSUES.VOLUME = CONFERENCES.VOLUME) }
ORDER BY ISSUES.VOLUME, ISSUES.NUM
END
$--------------------------------------------------------
$ II) ORDINARY ISSUE PAGE
$--------------------------------------------------------
DEFINE PAGE Dynamic OrdinaryIssuePage
AS URL (<RECORDISSUES.VOLUME>,<RECORDISSUES.NUM>);
  volume : TEXT = <VOLUME>;
 number : TEXT = <NUM>;<br>month : TEXT = <MONTH
 \begin{array}{rcl}\n\text{month} & : & \text{TEXT} = & < \text{MONTH} > \text{;} \\
\text{year} & : & \text{TEXT} = < \text{YEAR} > \text{;}\n\end{array}: TEXT = <YEAR>;
   sectionList : LIST-OF (
                    sectionName : TEXT = <SECTIONS.SECTION>, 
OFFSET(<SECTIONS.SECTIONPOSITION>);
                    articles : LIST-OF (
                                     toArticle : LINK-TO ExternalPage (
                                                     URL(<ARTICLES.REF>);
                                                    title : TEXT = <ARTICLES.TITLE>, 
OFFSET(<ARTICLES.ARTICLECODE>,<ARTICLES.POSITION>);
) \mathbf{i} initPage : TEXT = <INITPAGE>;
                                    endPage : TEXT = \langle ENDPAGE>;
                                    authors : LIST-OF (
                         author: TEXT = <AUTHORS.AUTHOR>, OFFSET(<AUTHORS.AUTHORPOSITION>);
) \mathbf{i}\hspace{0.1cm});
                );
USING RECORDISSUES,
      SECTIONS: {SELECT ARTICLES.VOLUME, ARTICLES.NUM, ARTICLES.SECTION, MIN(POSITION) AS 
                        SECTIONPOSITION
                 FROM ARTICLES
                  GROUP BY VOLUME, NUM, SECTION} DISTINCT,
      ARTICLES DISTINCT,
      AUTHORS DISTINCT
WHERE RECORDISSUES.TYPE LIKE 'Ordinary%'
ORDER BY SECTIONS.SECTIONPOSITION, ARTICLES.POSITION, AUTHORS.AUTHORPOSITION
END
$--------------------------------------------------------
```

```
$ III) PROCEEDINGS PAGE SCHEME
$--------------------------------------------------------
DEFINE PAGE Dynamic ProceedingsPage : "Proceedings Page"
AS URL (<CONF.VOLUME>, <CONF.NUM>);
    volume : TEXT = <VOLUME>;<br>
number : TEXT = <NUM>;
               : TEXT = <NUM>;
    month : TEXT = <MONTH>;
    year : TEXT = <YEAR>;
     conference : TEXT = <CONFNAME>;
    date : TEXT = <CONFDATE>;<br>confyear : TEXT = <CONFYEAR>;
               : TEXT = <CONFYEAR>;
    location : TEXT = <LOCATION>;
     sectionList : LIST-OF (
    sectionName : TEXT = <SECTIONS.SECTION>, OFFSET(<SECTIONS.SECTIONPOSITION>);
   articles : LIST-OF (<br>title : TEXT = <ARTICLES.TITLE>, OFF
           : TEXT = <ARTICLES.TITLE>, OFFSET(<ARTICLES.ARTICLECODE>,<ARTICLES.POSITION>);
                                    authors : LIST-OF (
                                                author : TEXT = <AUTHORS.AUTHOR>, 
OFFSET(<AUTHORS.AUTHORPOSITION>);
) \mathbf{i} initPage : TEXT = <INITPAGE>;
                                    endPage : TEXT = <ENDPAGE>;
                                     Toindex : LINK-TO IndexTermsPage (
                                                 URL(<ARTICLECODE>);
                                    index : TEXT = "Abstract, Index Terms and Cathegories";
) \boldsymbol{i} fullText : LINK-TO ExternalPage (
                                                  URL(<REF>);
                                               size: TEXT = <DIM> ;
) \mathbf{i}\hspace{0.1cm});
) \mathbf{i}USING CONF: (SELECT CONFERENCES.*, RECORDISSUES.MONTH, RECORDISSUES.YEAR
             FROM CONFERENCES, RECORDISSUES
             WHERE CONFERENCES.VOLUME=RECORDISSUES.VOLUME AND 
              CONFERENCES.NUM=RECORDISSUES.NUM) DISTINCT,
   SECTIONS: {SELECT ARTICLES.VOLUME, ARTICLES.NUM, ARTICLES.SECTION, MIN(POSITION) AS 
                SECTIONPOSITION
             FROM ARTICLES
             GROUP BY VOLUME, NUM, SECTION} DISTINCT,
   ARTICLES DISTINCT,
   AUTHORS DISTINCT
ORDER BY SECTIONS.SECTIONPOSITION, ARTICLES.POSITION, AUTHORS.AUTHORPOSITION
END
$--------------------------------------------------------
$ IV) INDEX TERM PAGE
$--------------------------------------------------------
DEFINE PAGE Dynamic IndexTermsPage : "Index Terms and Cathegories"
AS URL (<ArtsView.ARTICLECODE>);
    title : TEXT = <TITLE>, OFFSET(<ARTICLECODE>,<POSITION>);
     authors : LIST-OF (
                     author : TEXT = <AUTHORS.AUTHOR>, OFFSET(<AUTHORS.AUTHORPOSITION>);
\left( \begin{array}{c} 1 \\ 2 \end{array} \right) ;
     confName : TEXT = <CONFNAME>;
                : TEXT = <CONFYEAR>;
    volume : TEXT = <VOLUME>;<br>
number : TEXT = <NUM>;
                : TEXT = <NUM>;
     initPage : TEXT = <INITPAGE>;
    endPage : TEXT = <ENDPAGE>;<br>fullText : LINK-TO ExternalP
                : LINK-TO ExternalPage (
                      URL (<REF>);
                      size : TEXT = <DIM>;
) : \overline{\phantom{a}}abstract : TEXT = <ABSTRACT>;
     generalTerms : LIST-OF (
                   term: TEXT = <ARTICLETERMS.TERM>;
) \mathbf{i}
```

```
 categoryAndSubjectDescriptors : LIST-OF (
                      category : TEXT = <ARTICLECATHEGORIES.CATHEGORY>;
                     content : TEXT = <ARTICLECATHEGORIES.DESCRIPTION>;
) : \overline{\phantom{a}}USING ArtsView : (SELECT ARTICLES.*, CONFERENCES.CONFNAME, CONFERENCES.CONFYEAR,
                           ABSTRACTS.ABSTRACT
                   FROM ARTICLES, CONFERENCES, ABSTRACTS
                   WHERE ARTICLES.VOLUME = CONFERENCES.VOLUME AND
                         ARTICLES.NUM = CONFERENCES.NUM AND
                         ARTICLES.ARTICLECODE = ABSTRACTS.ARTICLECODE),
       AUTHORS,
       ARTICLETERMS,
       ARTICLECATHEGORIES
ORDER BY AUTHORPOSITION
END
```
Le figure 6.1, 6.2, 6.3, 6.4 rappresentano le quattro pagine dinamiche generate, corrispondenti ai page-scheme *HomePage*, *OrdinaryIssuePage*, *ProceedingsPage*, *IndexTermsPage*. Come può essere osservato solo la *HomePage* è una pagina unica che pertanto non richiede parametri d'istanza.

In figura 6.5 viene riportata la pagina statica relativa al page-scheme *HomePage* all'interno della quale sono presenti dei link alle altre pagine che sono dinamiche (si osservi l'URL che compare nella barra di stato).

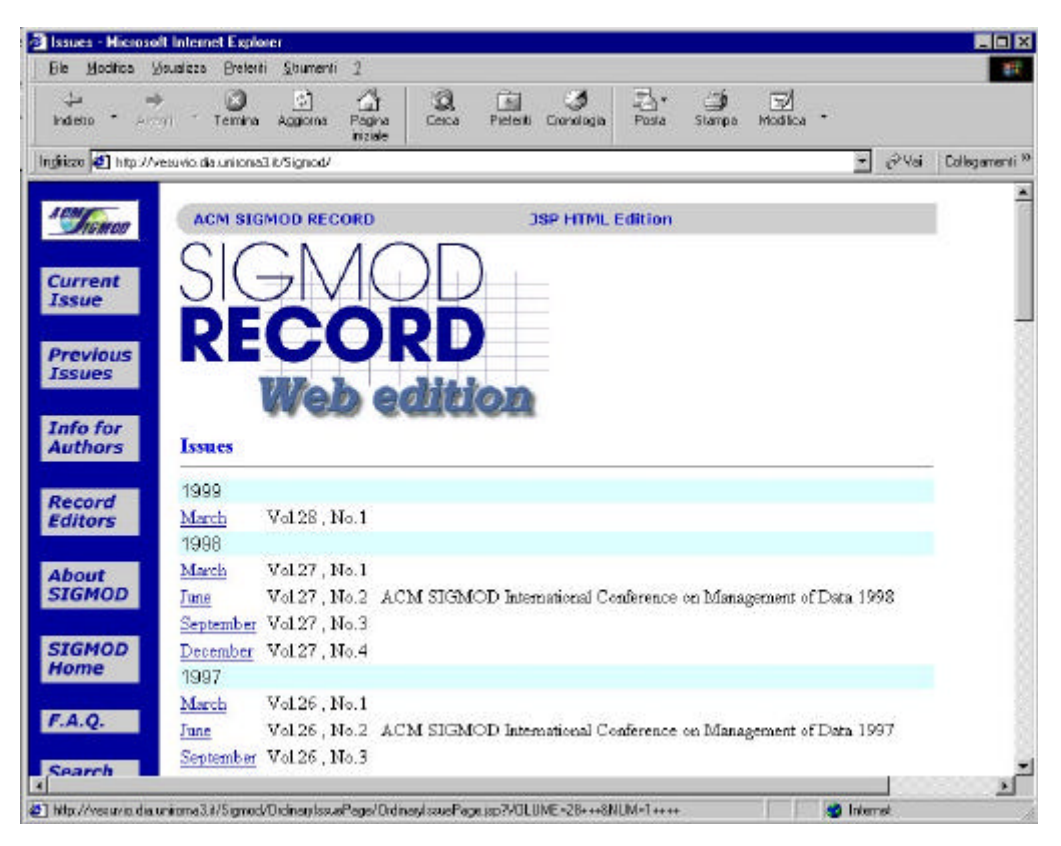

**Figura 6.1**: La HomePage dinamica del sito

### *Capitolo 6* Test del prototipo *Test del prototipo*

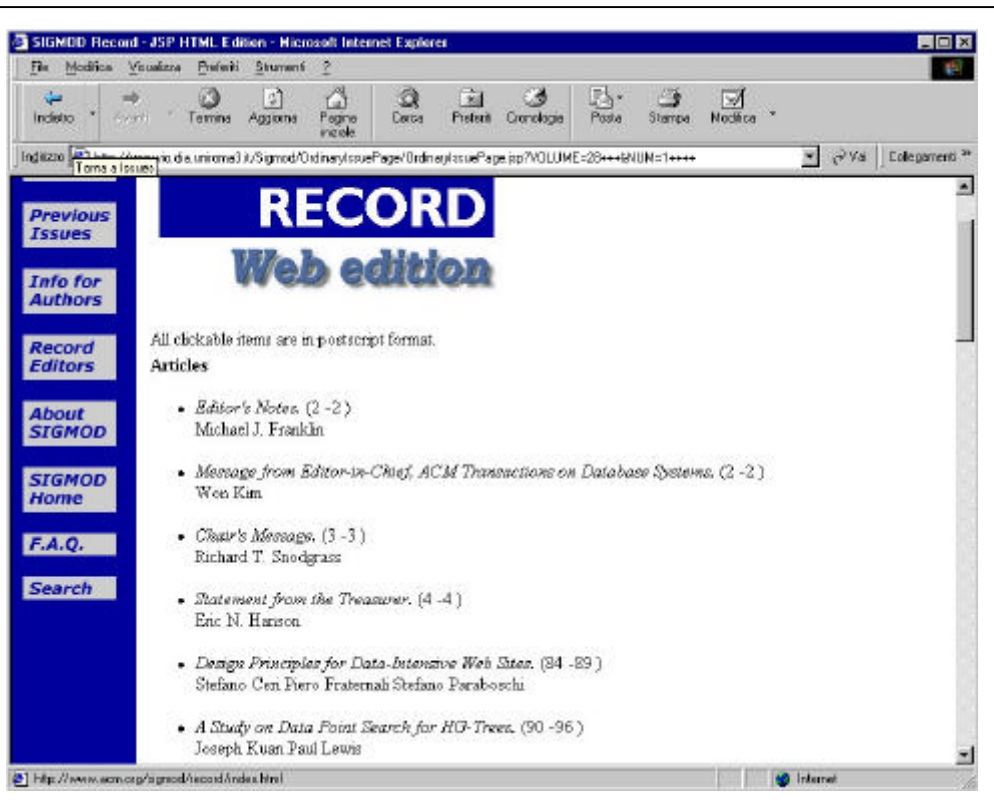

**Figura 6.2**: La pagina dinamica generata "*OrdinaryIssuePage.jsp"*

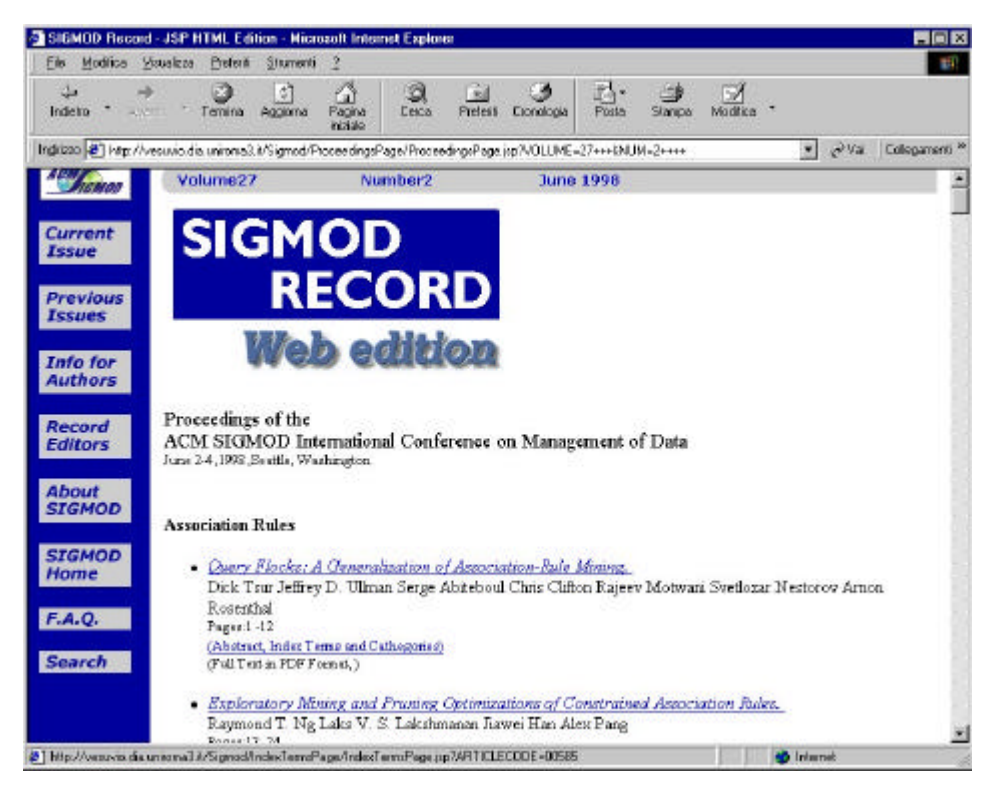

**Figura 6.3**: La pagina dinamica generata "*ProceedingsPage.jsp*"

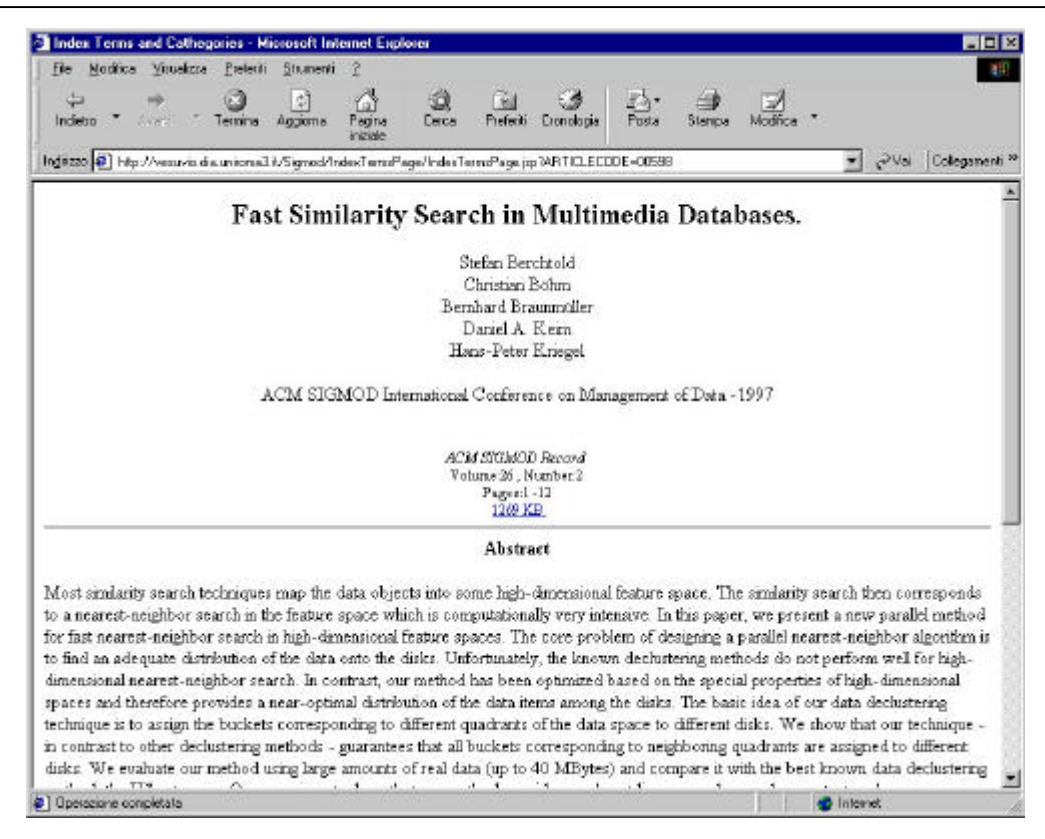

**Figura 6.4**: la pagina dinamica generata "*IndexTermsPage.jsp*"

| File Modifice Visualizza Preferiti Strumenti | -2                                  |                                                                                                    |                                   |
|----------------------------------------------|-------------------------------------|----------------------------------------------------------------------------------------------------|-----------------------------------|
| <b>C3</b><br>Assetti Tamina                  | 습<br>岡<br>Aggiorna<br>Pagna<br>made | $\circledcirc$<br>卧<br>窗<br>E.S<br>ు<br>Piotanti:<br>Eignologia<br>Eerca<br>Posta<br>Stanpa<br>Modifica |                                   |
|                                              |                                     | Inditzzo 3 http://vesuvio.dia.unirons0.it/Sigmod_XML_MST0.HonePage/honepage.xnl                         | RVa Edisganent <sup>29</sup><br>× |
|                                              |                                     |                                                                                                    |                                   |
|                                              | <b>ACM SIGMOD RECORD</b>            | <b>JSP XML Version</b>                                                                                  |                                   |
|                                              |                                     |                                                                                                    |                                   |
|                                              |                                     |                                                                                                    |                                   |
|                                              |                                     |                                                                                                    |                                   |
|                                              |                                     |                                                                                                    |                                   |
|                                              | RECORD                              |                                                                                                    |                                   |
|                                              |                                     |                                                                                                    |                                   |
|                                              |                                     |                                                                                                    |                                   |
|                                              |                                     |                                                                                                    |                                   |
|                                              |                                     | <b>Aditi</b> s                                                                                          |                                   |
|                                              |                                     |                                                                                                    |                                   |
|                                              |                                     |                                                                                                    |                                   |
|                                              |                                     |                                                                                                    |                                   |
|                                              | <b>Previous Issues</b>              |                                                                                                    |                                   |
| 1999                                         |                                     |                                                                                                    |                                   |
|                                              |                                     |                                                                                                    |                                   |
| March                                        | Vol. 28 , No. 1                     |                                                                                                    |                                   |
| 1998<br>March                                | Val. 27, No. 1                      |                                                                                                    |                                   |
| June                                         | Val. 27, No. 2                      | ACM SIGMOD International Conference on Management of Data 1998.                                         |                                   |
|                                              | Val. 27 No. 3                       |                                                                                                    |                                   |
| September                                    |                                     |                                                                                                    |                                   |
| December                                     | Val. 27, No. 4                      |                                                                                                    |                                   |
| 1997                                         |                                     |                                                                                                    |                                   |
| March                                        | Vol. 26, No. 1                      |                                                                                                    |                                   |
| June<br>September                            | Vol. 26, No. 2<br>Vol. 26, No. 3    | ACM SIGMOD International Conference on Management of Data 1997.                                         |                                   |

 **Figura 6.5**: La *HomePage* statica del sito al cui interno sono presenti link dinamici

## **6.2 Generazione di un sito contenente mappe** *cliccabili*

Riportiamo in questo caso i singoli page-scheme con le pagine generate.

```
$-------------------------------------------------------
$\mathop{\S}_{\mathop{\S}}$ MAP<br>$\mathop{\S} MAP
$ S I T E S C H E M E
$--------------------------------------------------------
ON linea07
DEFINE PAGE Dynamic Home : "La.T.I.B.I. - Prodotti - Home Page"
STYLE d:\pop\prodotti\dati\07coll01\Template\prodottiPop.STY(Bacino del Camastra: Aste 
Fluviali)
AS URL("index.html");
    Mappa : MAP ( 
                  Immagine : IMAGE = <FILE600x500>;
                  AllaCarta : LINK-TO CartaAstaP(
                                                URL (<IDASTA>);
                                                Coord : TEXT = <COORDINATE>;
) \boldsymbol{i}\hspace{1.5cm} ) ;
    Linea : LINK-TO ExternalP (
                               URL (<ALLALINEA>);
                              AllaLinea : TEXT = <CODICELINEA>;
) \mathbf{i} TitoloLinea : TEXT = <TITOLO>;
    Descrizione : TEXT = <DESCRIZIONE>;
USING TmpQuadroGenerale : (select coordinateQuadroGenerale.*, quadroGenerale.FILE600x500
                          from quadroGenerale, coordinateQuadroGenerale
               where quadroGenerale.IDQUADRO=coordinateQuadroGenerale.IDQUADRO) DISTINCT,
      InformazioniGenerali
END
```
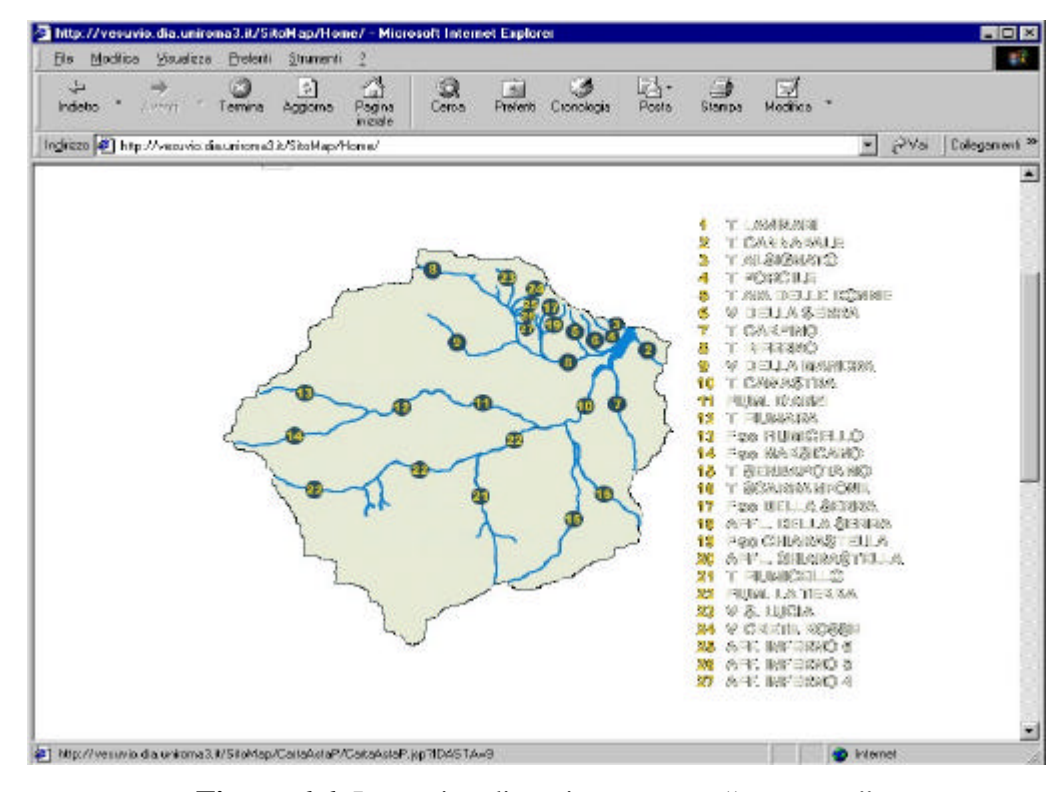

**Figura 6.6**: La pagina dinamica generata "*Home.jsp*"

```
DEFINE PAGE Dynamic CartaAstaP : "La.T.I.B.I. - Prodotti"
STYLE d:\pop\prodotti\dati\07coll01\Template\prodottiPop.STY(Mappa in scala 1:50000 
AS URL(<IDASTA>);
   Nome : TEXT = <NOMEASTA>;
    Lunghezza : TEXT = <LUNGHEZZA>;
    QuotaMonte : TEXT = <QUOTAMONTE>;
    QuotaValle : TEXT = <QUOTAVALLE>;
    Morfologia : TEXT = <MORFOLOGIA>;
    Superficie : TEXT = <SUPERBACINO>;
    Pendenza : TEXT = <PENDENZAMEDIA>;
    Profilo : LINK-TO ProfiloAstaP (
                                          URL (<IDASTA>);
                                          AlProfilo : TEXT = "Profilo";
) \mathbf{i} Mappa : MAP ( 
                     Immagine : IMAGE = <FILEASTA>, SIZE <LARGHASTA> <ALTASTA>;
                     AllaBriglia : LINK-TO BrigliaP 
                                     UNION SogliaP 
                                            IF TIPO LIKE '%soglia%' 
                                      UNION ArgineP
                                            IF TIPO LIKE '%argine%' 
                                     UNION SpondaleP
                                            IF TIPO LIKE '%spondale%' 
                                     UNION PennelloP
                                            IF TIPO LIKE '%pennello%' (
                                                                             URL (<IDOPERA>);
                                                                      Coord : TEXT = <COORDINATE>;
) is a set of the contract of the contract of the contract of the contract of the contract of the contract of the contract of the contract of the contract of the contract of the contract of the contract of the contract of
\hspace{1.5cm} ) ;
 Note : TEXT = <ANNOTAZIONI>;
USING TmpAste : (select coordinateAste.COORDINATE, coordinateAste.IDOPERA, 
coordinateAste.TIPO, ASTE.IDASTA, ASTE.NOMEASTA, ASTE.LUNGHEZZA, ASTE.QUOTAMONTE, 
ASTE.QUOTAVALLE, ASTE.MORFOLOGIA, ASTE.SUPERBACINO, ASTE.PENDENZAMEDIA, ASTE.FILEASTA, 
Aste.LARGHASTA, ASTE.ALTASTA, ASTE.ANNOTAZIONI
                    from ASTE, coordinateAste
                    where ASTE.IDASTA=coordinateAste.IDASTA) DISTINCT
```
END

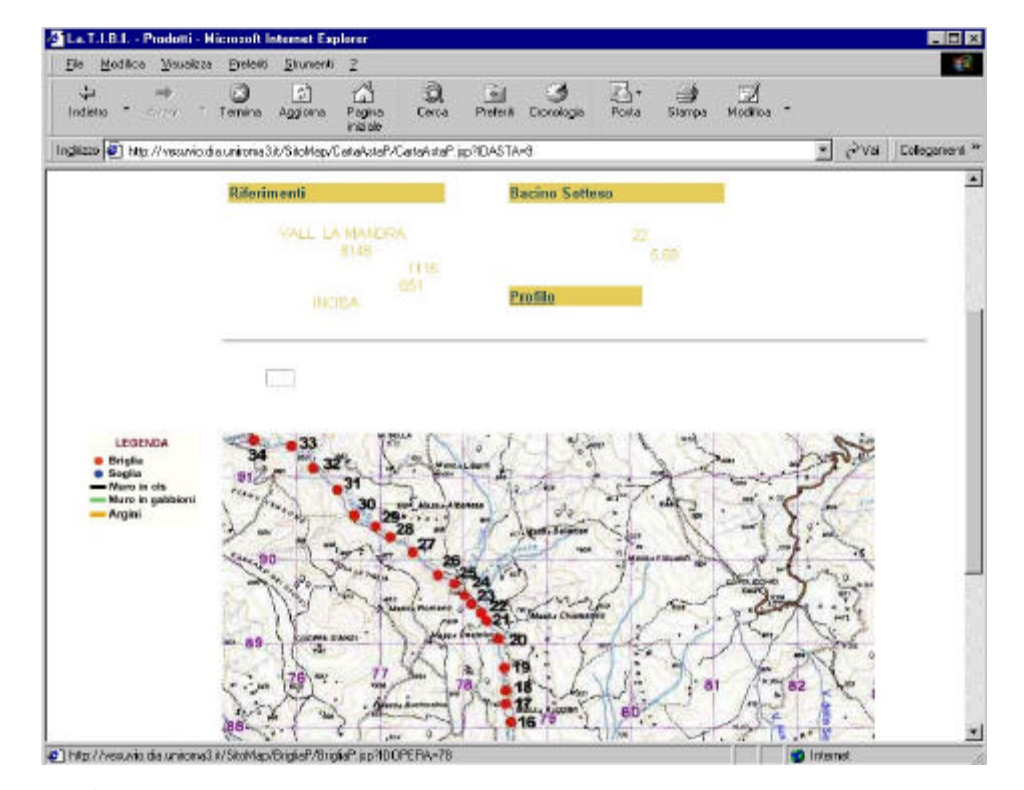

**Figura 6.7**: La pagina dinamica generata "*CartaAstaP.jsp*"

## **6.3 Generazione di un sito contenente FORM**

```
$-------------------------------------------------------
                       $ F O R M
$ S I T E S C H E M E
$-------------------------------------------------------
ON convdifa
DEFINE PAGE Dynamic AbstractPage : "Web Base Management System" 
AS URL ("index.html");
  Area : TEXT = <ABSTRACT.AREA>;
  PaperList : LIST-OF (
                           Autori : TEXT = <ABSTRACT.AUTORI>;
                           Titolo : TEXT = <ABSTRACT.TITOLO>;
                           RifFile : TEXT = <ABSTRACT.FILE>;
                           FormatoFile : TEXT = <ABSTRACT.FORMATOFILE>;
                           Elimina : FORM (
                                                action : TEXT = "EliminaArticolo.bat"; 
                                               method : TEXT = "POST"; 
                                               enctype: TEXT = "text/html";
                                 inputHide : HIDDEN = <ABSTRACT.CODICE>;
                                inputSub : SUBMIT = "Remove Paper";
                                            ); 
                           Modifica : FORM (
                                                action : TEXT = "ModificaArticolo.bat"; 
                                                method : TEXT = "GET"; 
                                               enctype: TEXT = "text/html";
                                 inputHide : HIDDEN = <ABSTRACT.CODICE>; 
                                inputSub : SUBMIT = "Modify Paper";
                                             ); 
                      ) ;
USING ABSTRACT DISTINCT
ORDER BY ABSTRACT.AUTORI, ABSTRACT.TITOLO
END
```
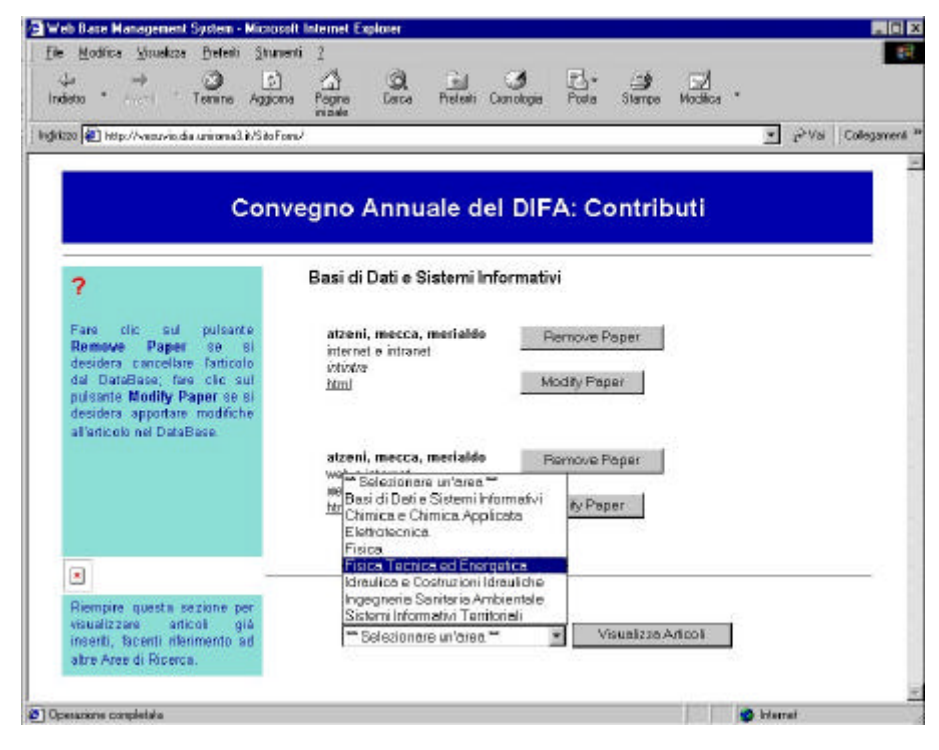

**Figura 6.8**: La pagina dinamica generata "*AbstractPage.jsp*"

# **6.4 Generazione di un sito con dati provenienti da sorgenti esterne**

Per testare il funzionamento del prototipo quando i dati provengono da sorgenti esterne sono stati creati una serie di PL che testano, in maniera esaustiva, il funzionamento, vagliando tutte le possibili combinazioni che si possono avere, sia nella clausola USING sia a livello di attributi.

Nel PL sono stati definiti due page-scheme *EducationPageList* e *EducationPage*. E' su quest'ultimo che viene condotta la sperimentazione, al suo interno sono definiti in sequenza tre attributi semplici, tre liste nidificate, un altro attributo semplice ed infine una lista. All'interno della clausola USING sono definite 4 viste, due delle quali utilizzano dati provenienti da sorgenti esterne.

```
$-------------------------------------------------------
$ EXTERNAL -- SOURCE<br>$ SITE SCHEME
                           S C H E M E
$--------------------------------------------------------
$ Penelope Code written by
$ G. Di Tomassi (ditomass@dia.uniroma3.it)
$--------------------------------------------------------
SCHEME file:/d:users\ditomass\Demo_Tesi\ExternalSources\
ON CourseList
$ --------------------------
$ EDUCATION PAGE LIST
$ --------------------------
DEFINE PAGE Static EducationPageList : "Education List"
STYLE sites\styles\verticalXML.STY(Our Courses)
AS URL("EducationList_Modificato2");
    ListaEducation: LIST-OF ( ToEducation : LINK-TO EducationPage(
                                                         URL (<Universita>);
                                                         GroupName : TEXT = <Universita>;
                                                                   );
                              );
USING Info
END
$ -----------
$ EDUCATION
$ -------------------------
DEFINE PAGE Dynamic EducationPage : "Education"
STYLE sites\styles\verticalXML.STY(Our Courses)
AS URL(<Universita>);
    universita : TEXT = <Universita>;
    sede : TEXT = <Sede>;
    citta : TEXT = <Citta>;
    ListaCorsodilaurea: LIST-OF ( Corsolaurea : TEXT = <CL.Cl>;
```

```
ListaProfessori: LIST-OF ( Cognome : TEXT = <Cognome>;
                                                 nome : TEXT = <Nome>;
                                                 email : TEXT = <emailListaCorsi : LIST-OF ( 
                                                         CourseNome : TEXT = <CorsoNome>;
                                                                        );
                                             );
                                  );
    AttributoCostante : TEXT = "Attributo di livello 0 Costante";
    ListaOrario : LIST-OF ( 
                             orario : TEXT = <Orario>;
                           );
USING Info : (SELECT Sede, Citta, Universita
             FROM http://vesuvio.dia.uniroma3.it/External_Sources/Query_Info.txt),
            CT_{1}Prof : (SELECT Cl, Professore.Cognome, Nome, email
                     FROM Professore), 
            ProfCourse : (SELECT Cognome, CorsoNome
            FROM http://vesuvio.dia.uniroma3.it/External_Sources/Query_ProfCourse.txt),
            OrarioCourse: (SELECT Orario FROM OrarioProf)
```

```
END
```
L'input stream ritornato dalle due sorgenti esterne è il seguente:

```
<table>
<tuple><Citta>ROMA</Citta><Sede>via della vasca navale 76</Sede><Universita>Roma Tre</Universita></tuple>
<tuple><Citta>ROMA</Citta><Sede>via Salaria</Sede><Universita>La Sapienza</Universita></tuple>
</table>
```
**Figura 6.9**: InputStream ritornato dalla sorgente dati "*Query\_Info.txt*"

### <table>

<tuple><Cognome>Di Battista</Cognome><CorsoNome>Informatica Teorica</CorsoNome></tuple> <tuple><Cognome>Di Battista</Cognome><CorsoNome>Impianti di Elaborazione</CorsoNome></tuple> <tuple><Cognome>Atzeni</Cognome><CorsoNome>Sistemi Informativi</CorsoNome></tuple> <tuple><Cognome>Atzeni</Cognome><CorsoNome>Basi di Dati</CorsoNome></tuple> <tuple><Cognome>Neri</Cognome><CorsoNome>Teoria dei Segnali</CorsoNome></tuple> <tuple><Cognome>Cerri</Cognome><CorsoNome>Meccanica Applicata</CorsoNome></tuple> <tuple><Cognome>Assanto</Cognome><CorsoNome>Optoelettronica</CorsoNome></tuple> <tuple><Cognome>Cialdea</Cognome><CorsoNome>Fondamenti II</CorsoNome></tuple> <tuple><Cognome>Cialdea</Cognome><CorsoNome>Intelligenza Artificiale</CorsoNome></tuple> <table>

 **Figura 6.10**: InputStream ritornato dalla sorgente dati "*Query\_ProfCourse.txt*"

Nelle seguenti figure vengono riportate le pagine generate con Penelope e visualizzate attraverso un browser.

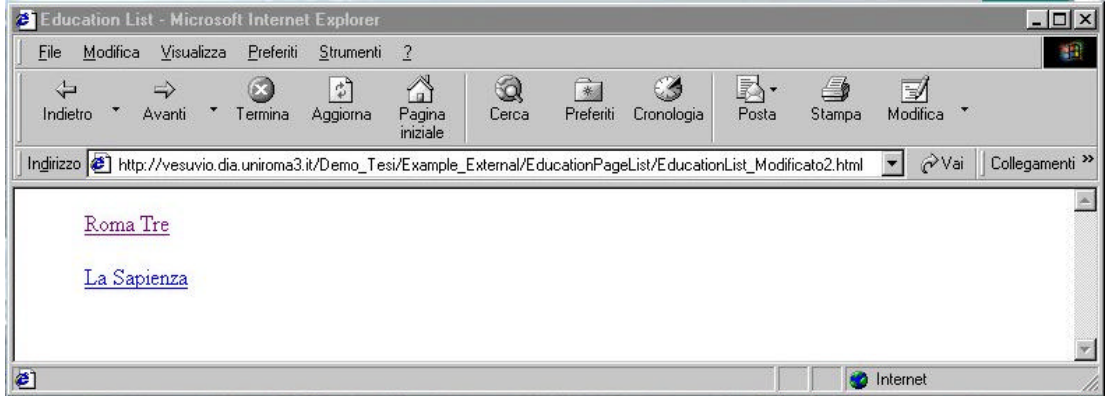

**Figura 6.11**: Pagina statica generata relativa al page-scheme "*EducationPageList*"

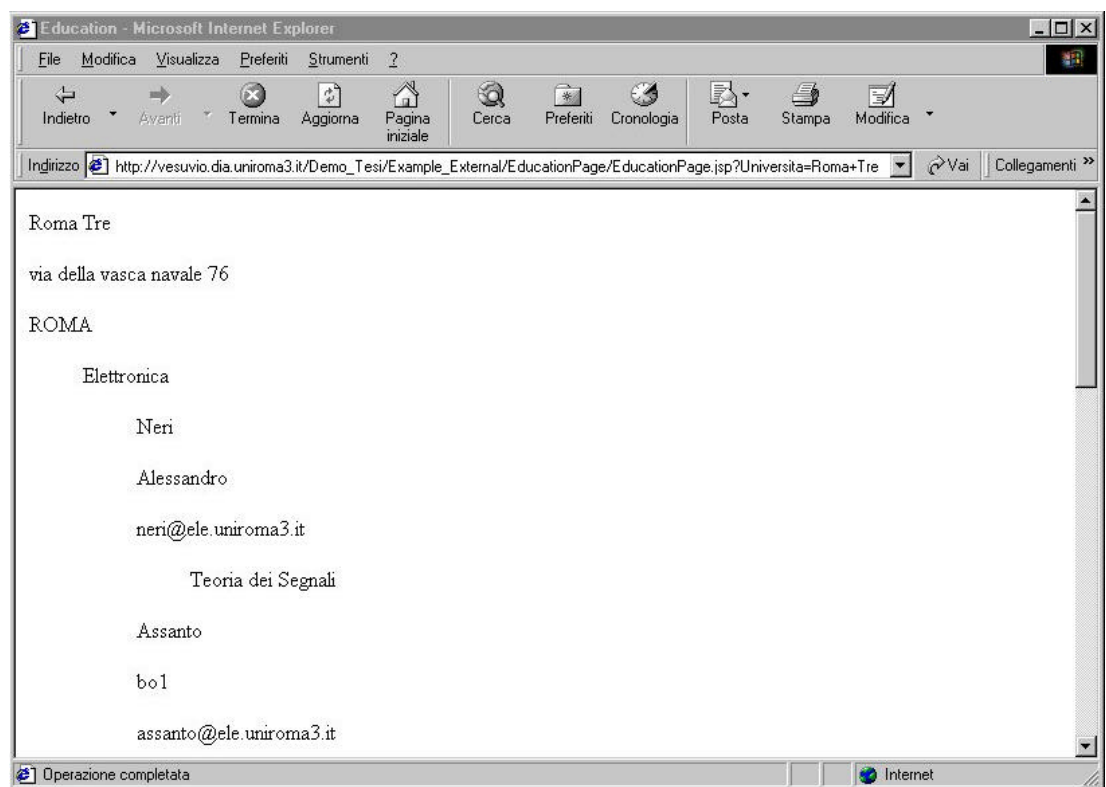

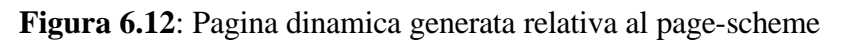

"*EducationPageList*" ed invocata con parametro "Roma Tre"

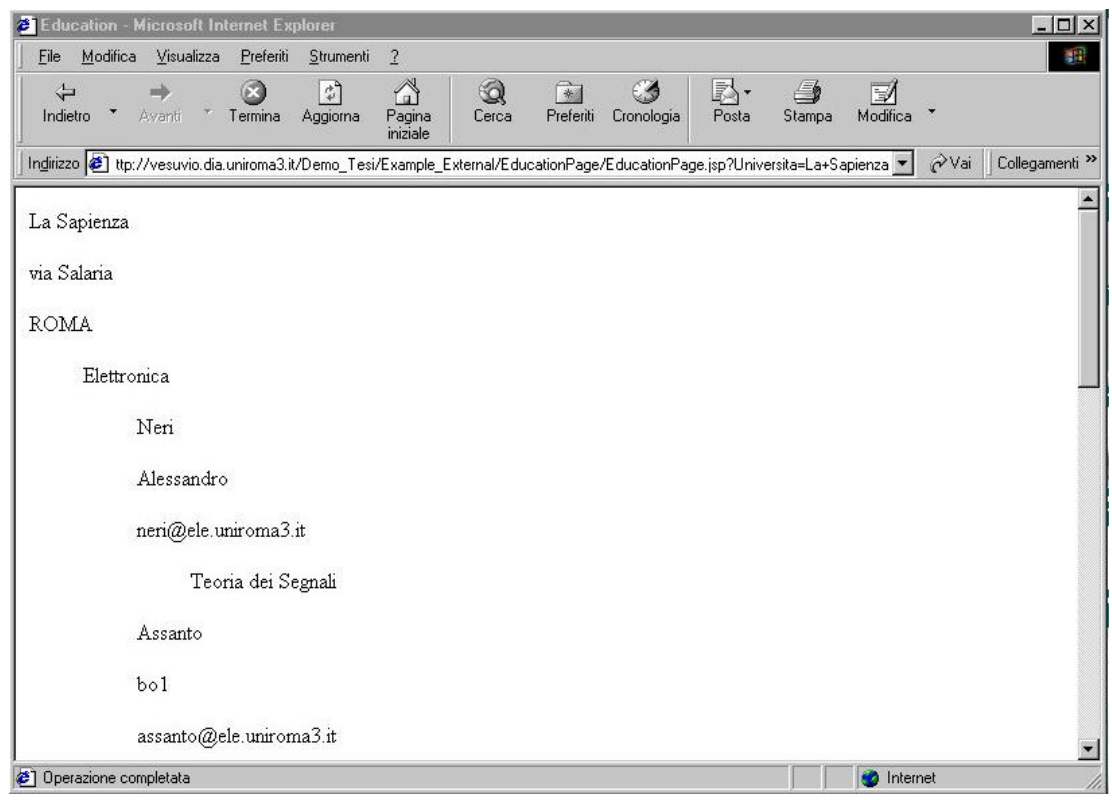

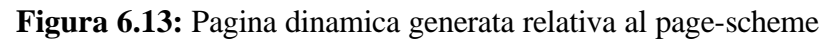

"*EducationPageList*" ed invocata con parametro "La Sapienza"